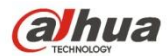

# **Камера HDCVI с фиксированным фокусным расстоянием, ICR и режимом день-ночь Руководство пользователя**

**Версия 1.0.1**

# Содержание

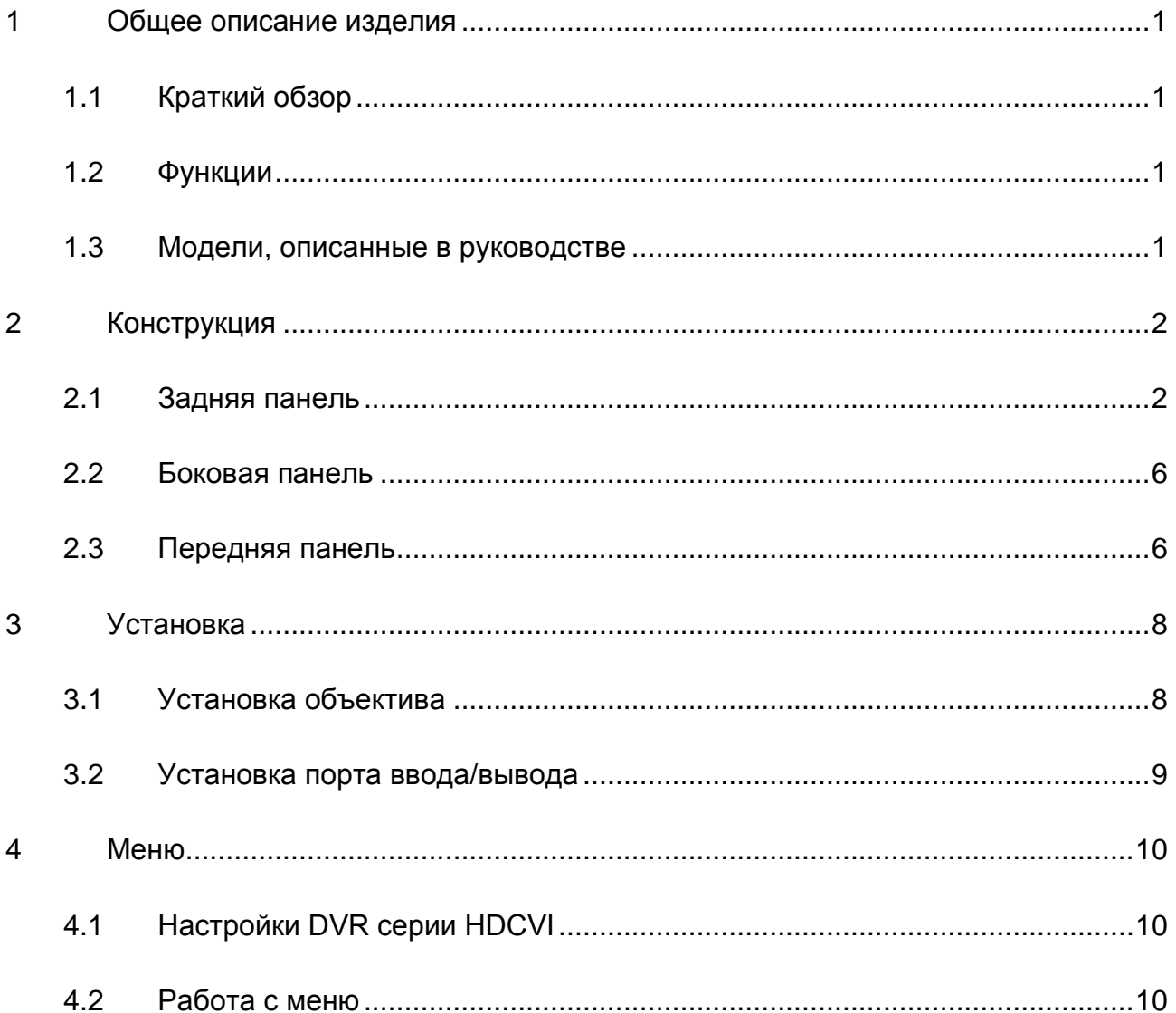

# **Добро пожаловать**

Благодарим вас за приобретение нашей HDCVI-камеры!

Настоящее руководство пользователя предназначено для получения справки по системе.

Перед установкой и работой с изделием этой серии внимательно прочтите следующие меры предосторожности и предупреждения!

Следует сохранить это руководство пользователя для использования в дальнейшем.

## **Важные меры предосторожности и предупреждения**

### **1**.**Электробезопасность**

Вся описываемая здесь установка и выполнение работ должны соответствовать местным требованиям электробезопасности.

Электрическое питание должно соответствовать требованиям стандартов безопасного сверхнизкого напряжения (SELV); ограниченное напряжение питания имеет номинальное значение 12 В постоянного тока (24 В переменного) согласно IEC60950-1.

Мы не принимаем никаких обязательств и не несем никакой ответственности за случаи пожара или поражения электрическим током вследствие нарушения правил установки или обращения изделием.

#### **2**.**Безопасность при транспортировании**

Удары, интенсивная вибрация или брызги воды недопустимы при транспортировании, хранении и установке.

### **3**.**Установка**

Не подавать питание на камеру до завершения установки.

При выполнении электрических соединений следует установить соответствующее устройство отключения.

Всегда следуйте приведенным в руководстве указаниям изготовителя.

В случае установки изделия на потолке следует убедиться в способности места установки выдерживать нагрузку не меньше 50 Н.

#### **4**.**Квалифицированные технические специалисты**

Все работы по установке и ремонту изделия должны выполнять квалифицированные технические специалисты по обслуживанию изделия.

Мы не несем ответственности за какие-либо неисправности, возникшие вследствие изменений и попыток ремонта неуполномоченными лицами.

### **5**.**Окружающие условия**

Камеры этой серии следует устанавливать в сухом, прохладном, чистом месте вдали от источников прямого солнечного света или интенсивного освещения, огня, взрывоопасных веществ и т. д.

Камеры этой серии должны работать при определенной температуре в рабочих условиях. Следует избегать воздействия на камеры со стороны источников электромагнитного излучения или неблагоприятной электромагнитной обстановки.

Следует поддерживать достаточную вентиляцию.

Не допускать попадания внутри камеры воды и других жидкостей.

## **6. Принадлежности**

Используйте принадлежности, рекомендованные изготовителем.

Перед установкой следует открыть упаковку и проверить наличие всех составных частей. В случае какого-либо повреждения содержимого комплекта незамедлительно свяжитесь с местным поставщиком.

### **7. Ежедневное техническое обслуживание**

Перед выполнением технического обслуживания следует выключить устройство и затем отсоединить кабель питания.

Для очистки устройства используйте сухую мягкую ткань.

В условиях значительной запыленности для очистки устройства пользуйтесь мягким моющим средством, предварительно растворенным в воде. В заключение используйте сухую ткань для очистки.

Если вы не используете устройство, одевайте пылезащитную крышку для предохранения компонентов ПЗС (на КМОП-структуре).

# <span id="page-5-0"></span>**1 Общее описание изделия**

## <span id="page-5-1"></span>**1.1 Краткий обзор**

Мегапиксельная HD-камера этой серии соответствует стандарту композитного видеоинтерфейса высокой четкости (HDCVI). Она поддерживает высокоскоростную передачу видеосигнала на большие расстояния без какой-либо задержки. Для порта HDCVI используется коаксиальный кабель. Кабель порта байонетного разъема является стандартным.

Камеры данной серии имеют мегапиксельное разрешение. Питание 12 В постоянного тока/24 В переменного тока. Поддержка видео в HD-качестве по стандарту HDCVI и видео в стандартном качестве по стандарту CVBS. Управление с помощью экранного меню.

## <span id="page-5-2"></span>**1.2 Функции**

#### **Передача данных**

Для порта HDCVI используется коаксиальный кабель. Кабель порта байонетного разъема имеет стандартные технические характеристики.

#### **Периферийное устройство управления**

Камерой можно управлять с помощью видеорегистратора DVR, соответствующего стандарту HDCVI. Передача видео осуществляется по коаксиальному кабелю

#### **Питание**

Для камеры может использоваться внешний адаптер питания. 24 В переменного тока/12 В постоянного тока.

#### **Вспомогательные функции**

- Автоматическое переключение между режимами день/ночь (с помощью обрезающего ИК-фильтра)
- Передача видео- и аудиосигнала, а также сигналов управления по коаксиальному кабелю.
- Стандартный коаксиальный кабель 75-3 имеет дальность передачи без потери качества свыше 500 м при разрешении 1 Мп и свыше 300 м при разрешении 2 Мп.
- Поддержка нескольких видеоформатов.
- Функция трехмерного шумоподавления
- Маска конфиденциальности.
- Автоматическая регулировка диафрагмы.
- Экранное меню.
- Переключение между стандартным разрешением и разрешением HD по стандарту HDCVI.

## <span id="page-5-3"></span>**1.3 Модели, описанные в руководстве**

Руководство применимо для следующих моделей: HAC-HFXXXXP/N и HAC-HFXXXXEP/N «XXXX» представляет собой четыре цифры в названии модели, например, 2100.

# <span id="page-6-0"></span>**2 Конструкция**

## <span id="page-6-1"></span>**2.1 Задняя панель**

Информация о задней панели приведена ниже. См. [Рисунок 2-1](#page-6-2) и 2-2.

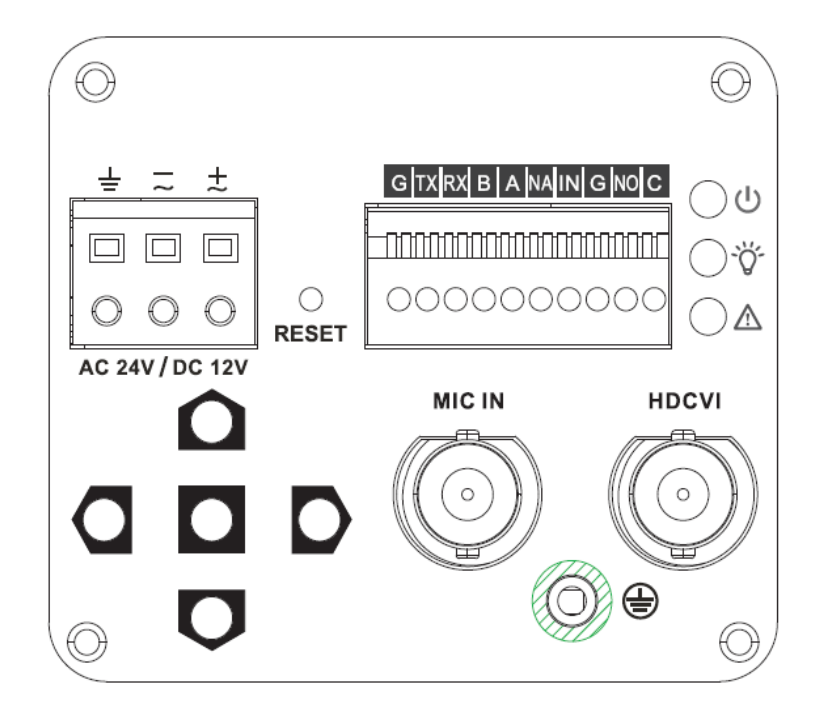

Рисунок 2-1

<span id="page-6-2"></span>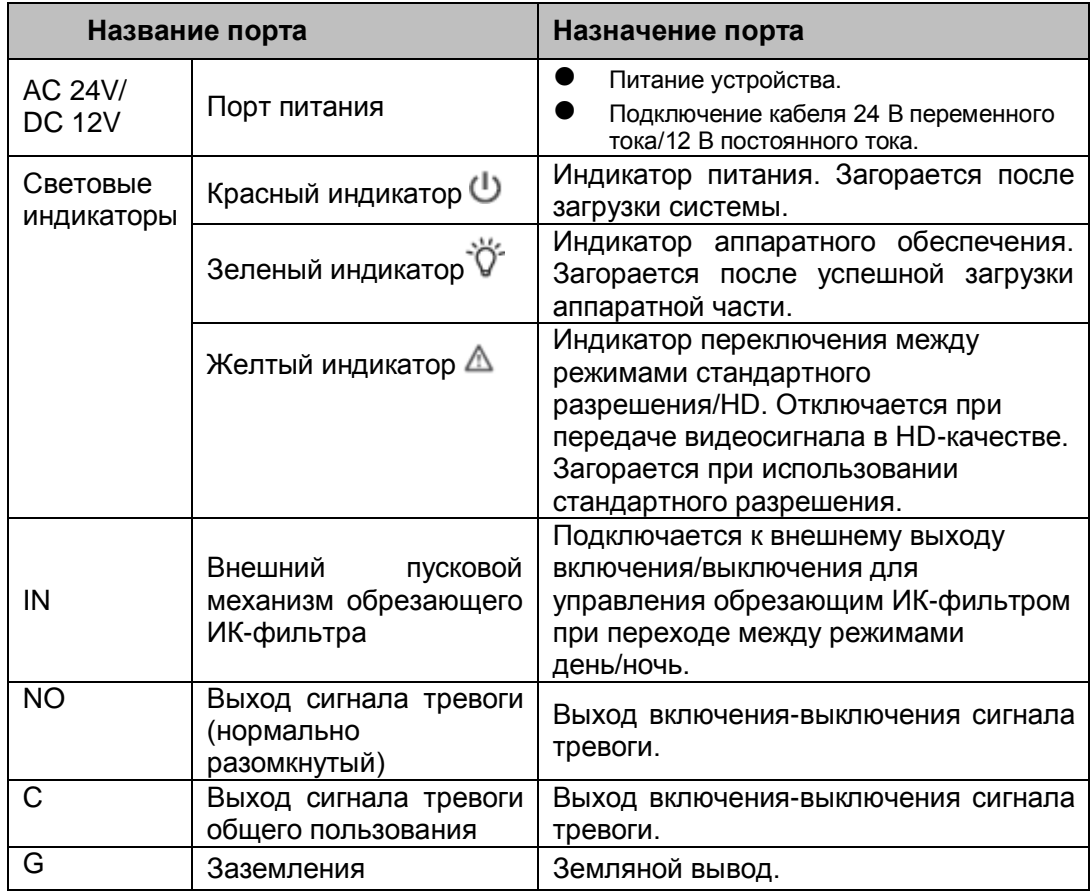

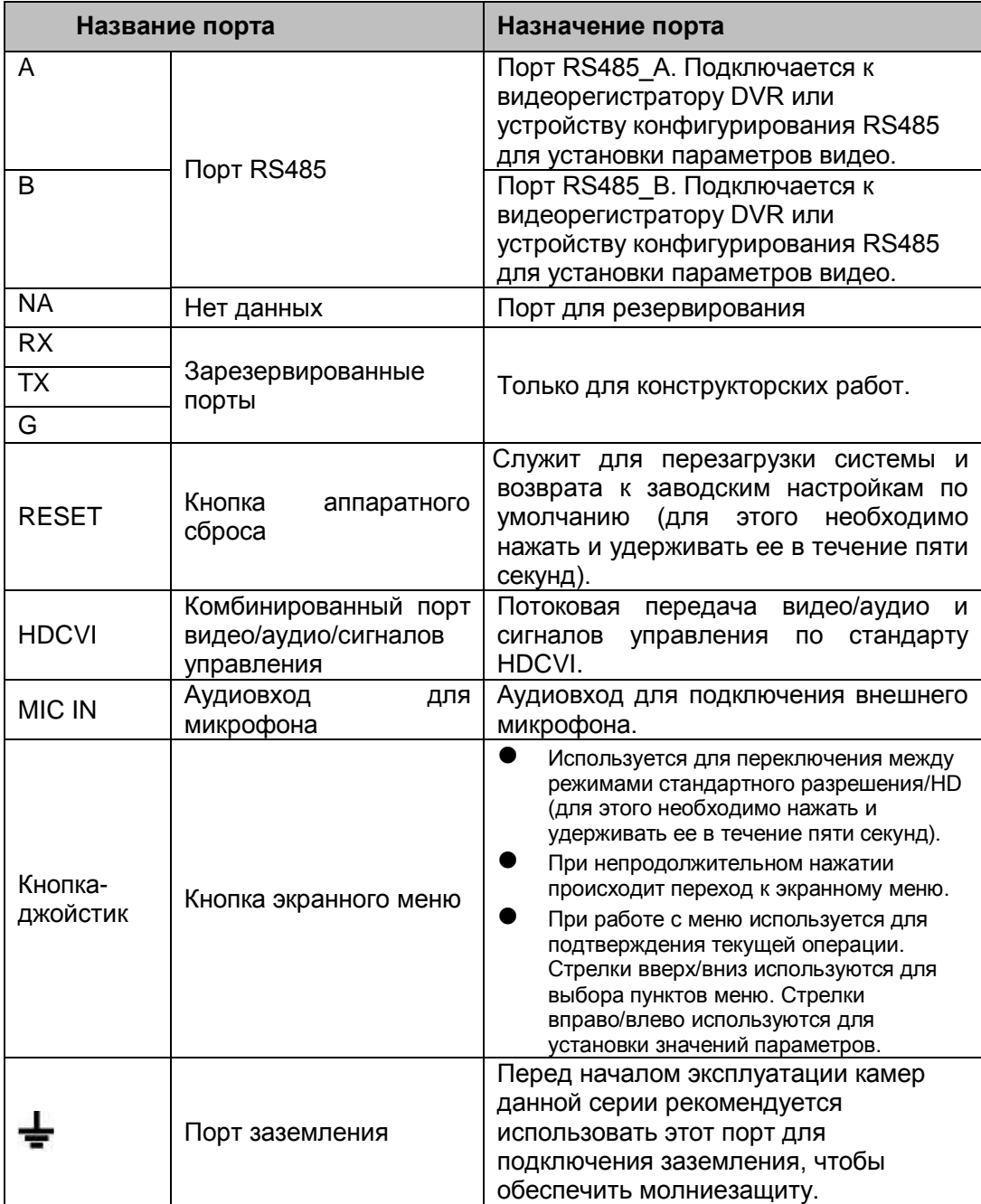

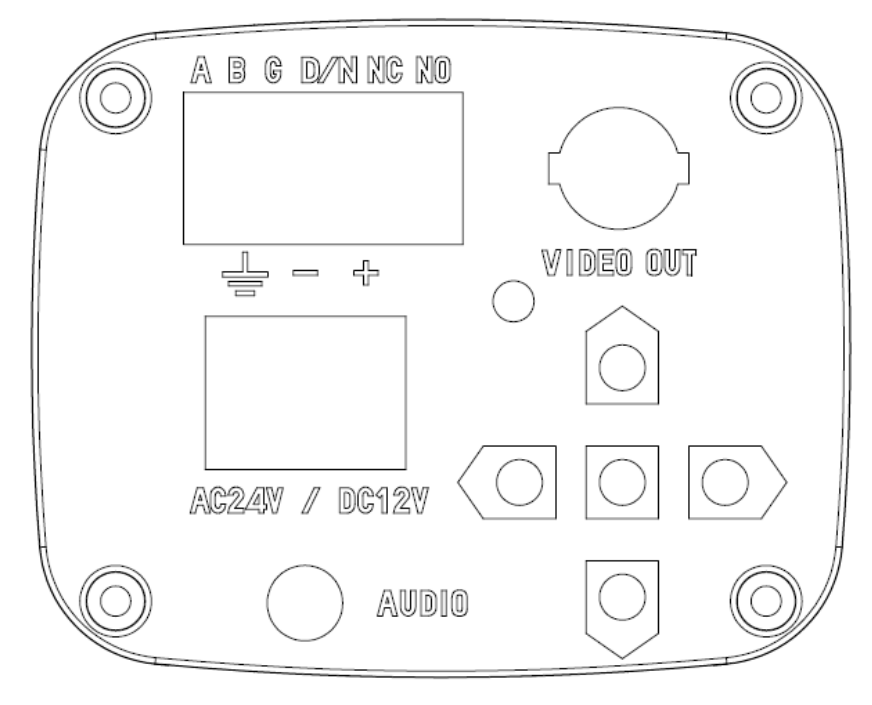

Рисунок 2-2

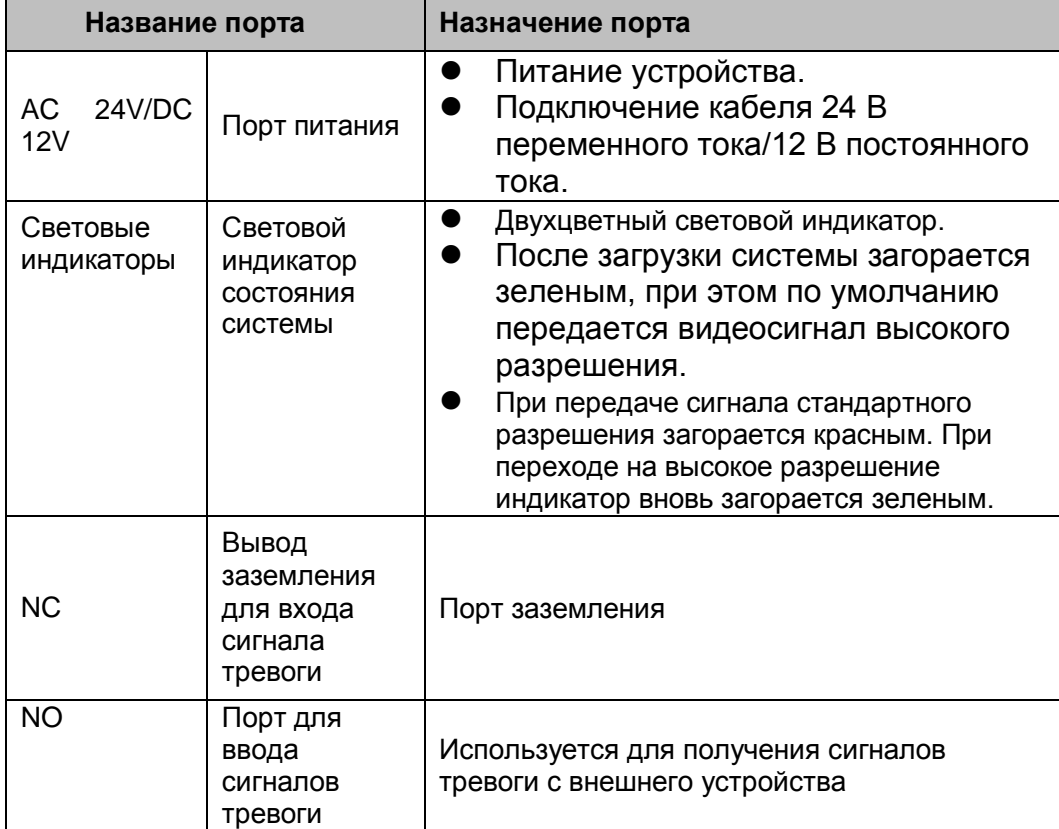

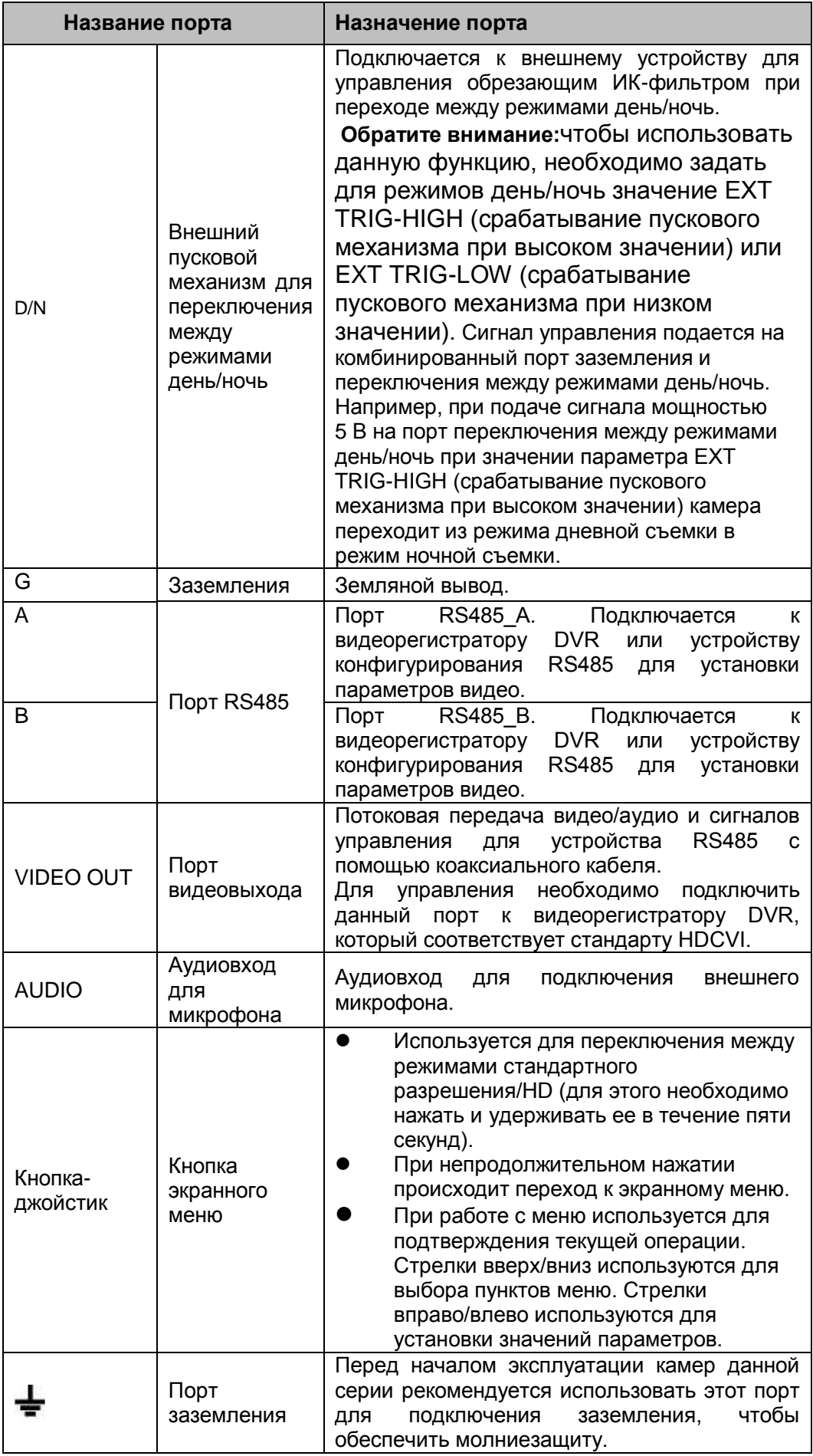

## <span id="page-10-0"></span>**2.2 Боковая панель**

Информация о задней панели приведена ниже. Все размеры даны в миллиметрах. См. Рисунок 2-3 и 2-4. .

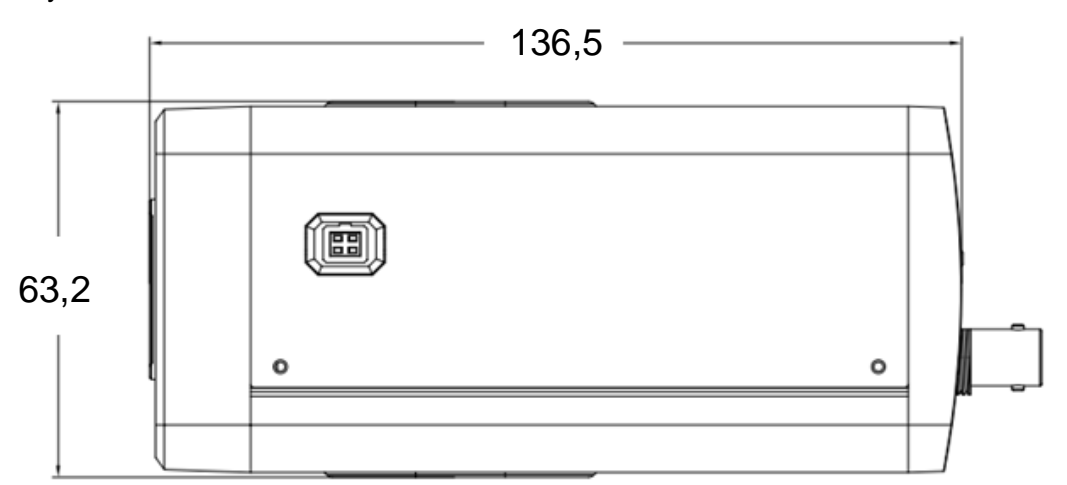

Рисунок 2-3

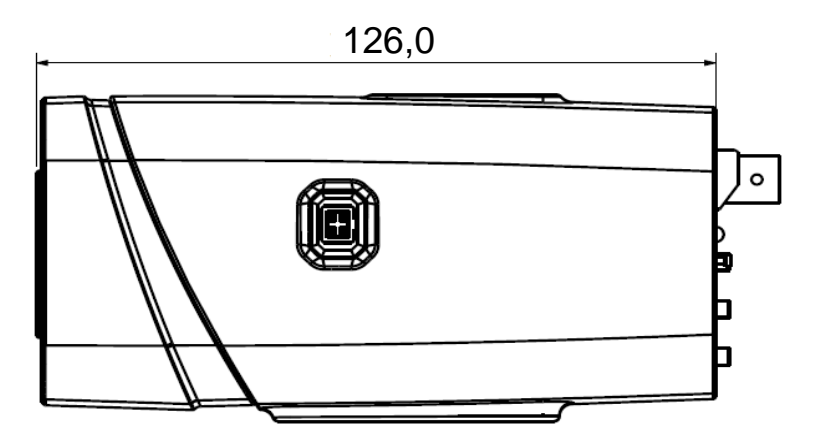

Рисунок 2-4

## <span id="page-10-1"></span>**2.3 Передняя панель**

Информация о передней панели приведена ниже. Все размеры даны в миллиметрах. См. Рисунок 2-5 и 2-6.

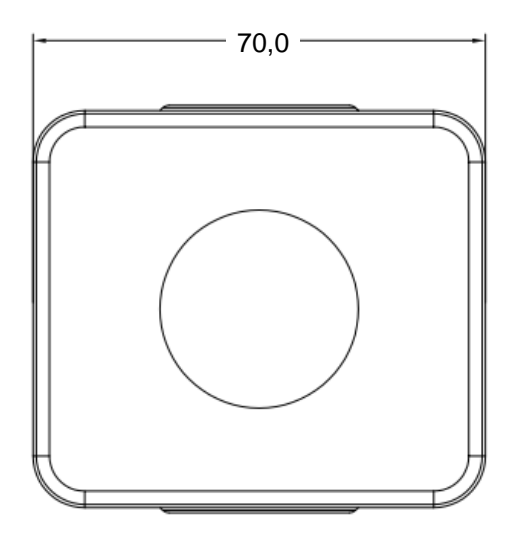

Рисунок 2-5

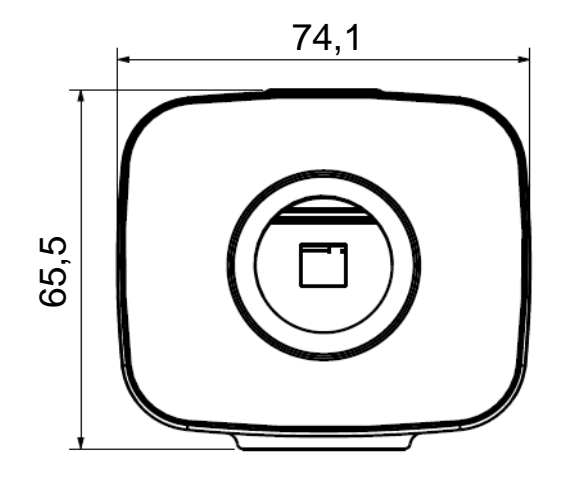

Рисунок 2-6

Примечание:

В руководстве показана конструкция и размеры двух разных моделей. Для получения подробной информации о конкретной модели осмотрите само устройство.

# <span id="page-12-0"></span>**3 Установка**

**Внимание!** 

- **Перед установкой убедитесь, что установочная поверхность способна выдержать нагрузку, как минимум в три раза превышающую вес кронштейна и камеры.**
- **Вся информация на рисунках предоставляется только для справки.**

## <span id="page-12-1"></span>**3.1 Установка объектива**

Следуйте приведенным ниже указаниям по установке. См. [Рисунок 3-1](#page-12-2) и [Рисунок 3-2.](#page-13-1)

- Снимите с устройства защитную крышку. Выровняйте объектив с соответствующим отверстием на корпусе камеры (если вы используете объектив C, предварительно установите на камеру переходник C/CS). Вкрутите объектив по часовой стрелке до упора.
- Подключите разъем кабеля объектива к разъему автоматической регулировки диафрагмы на боковой панели камеры. Пропустите этот шаг, если вы используете объектив с функцией автоматической регулировки диафрагмы.
- Ослабьте винт, расположенный рядом с фокусировочным кольцом, а затем поверните фокусировочное кольцо против часовой стрелки так, чтобы оно выдвинулось вперед на несколько миллиметров. Это позволяет произвести фокусировку вручную для получения четкого изображения.
- После завершения фокусировки затяните винт, расположенный рядом с фокусировочным кольцом, тем самым зафиксировав положение фокусировочного кольца. На этом установка завершена.

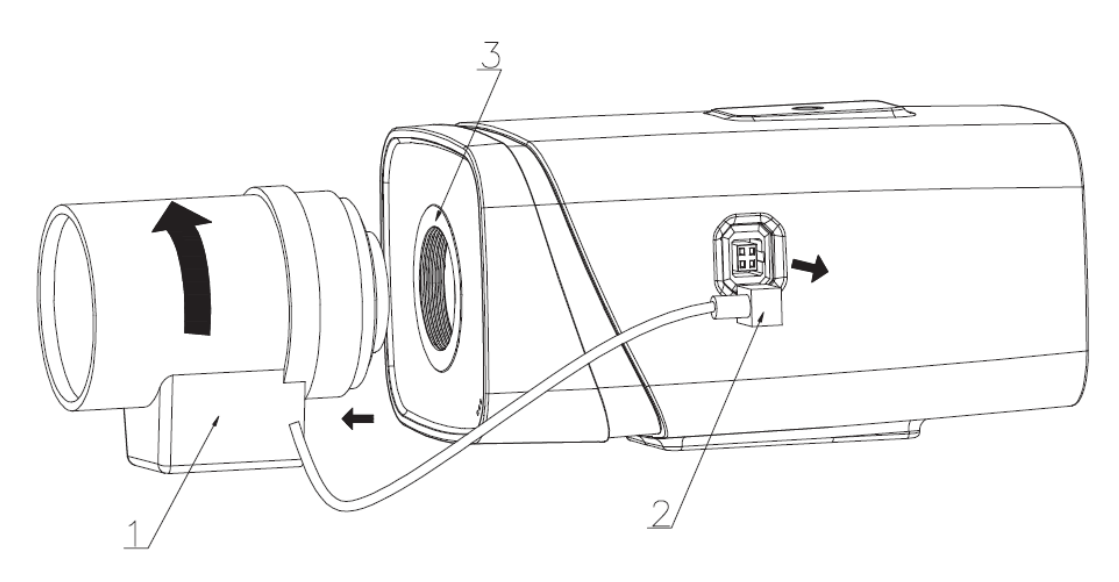

<span id="page-12-2"></span>Рисунок 3-1

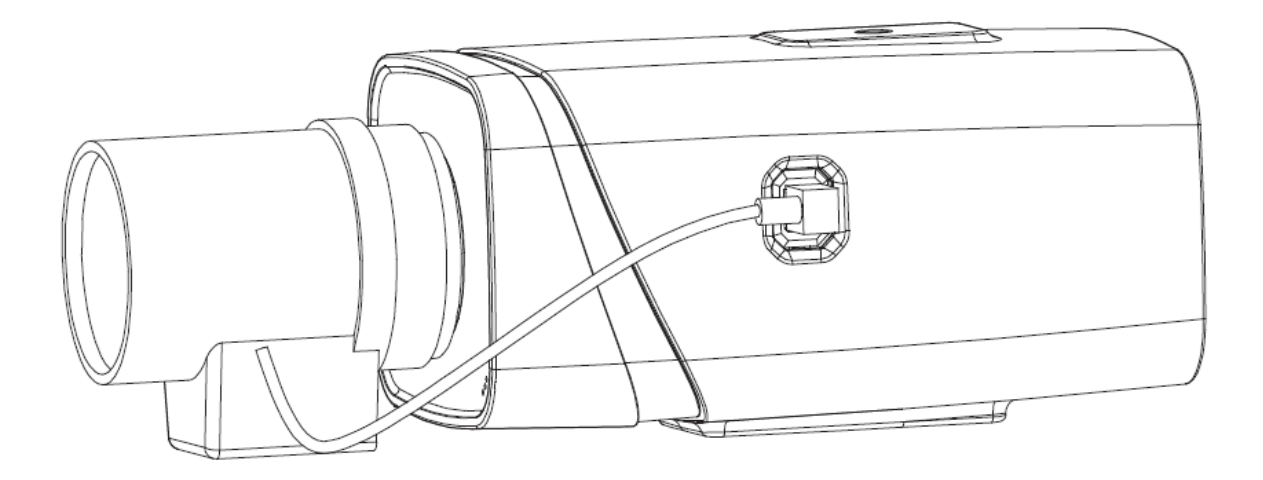

Рисунок 3-2

## <span id="page-13-1"></span><span id="page-13-0"></span>**3.2 Установка порта ввода/вывода**

#### **Подключение кабеля**

Для подключения кабеля выполните следующие шаги. См. [Рисунок 3-3.](#page-13-2)

Нажмите кнопку, расположенную над соответствующим кабельным каналом, с помощью малой крестовой отвертки. Вставьте кабель в канал и отпустите кнопку.

#### **Удаление кабеля**

Для удаления кабеля выполните следующие шаги.

Нажмите кнопку, расположенную над соответствующим кабельным каналом, с помощью малой крестовой отвертки. Удалите кабель из канала и отпустите кнопку.

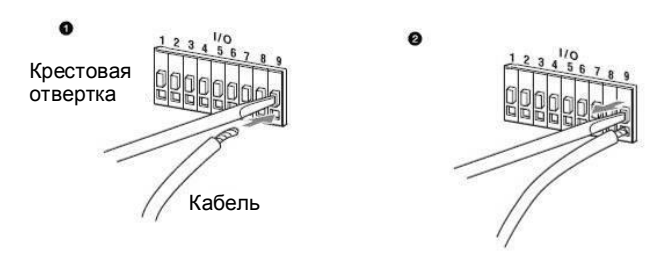

Рисунок 3-3

<span id="page-13-2"></span>Примечание:

Вся информация на рисунках предоставляется только для справки. Более подробные сведения об изделии можно получить путем непосредственного осмотра.

# <span id="page-14-0"></span>**4 Меню**

## <span id="page-14-1"></span>**4.1 Настройки DVR серии HDCVI**

Экранное меню HDCVI-камер данной серии можно настроить через управляющее устройство, соединенное с камерой с помощью коаксиального кабеля. После соединения камеры с видеорегистратором DVR серии HDCVI в разделе Основное меню- >Настройка->Система->PTZ выберите номер канала для доступа к устройству и установите «HDCVI» в качестве режима управления и «DH-SD1» в качестве протокола. Нажмите кнопку «Save» (Сохранить), чтобы сохранить текущие настройки. См. рисунок 4-1.

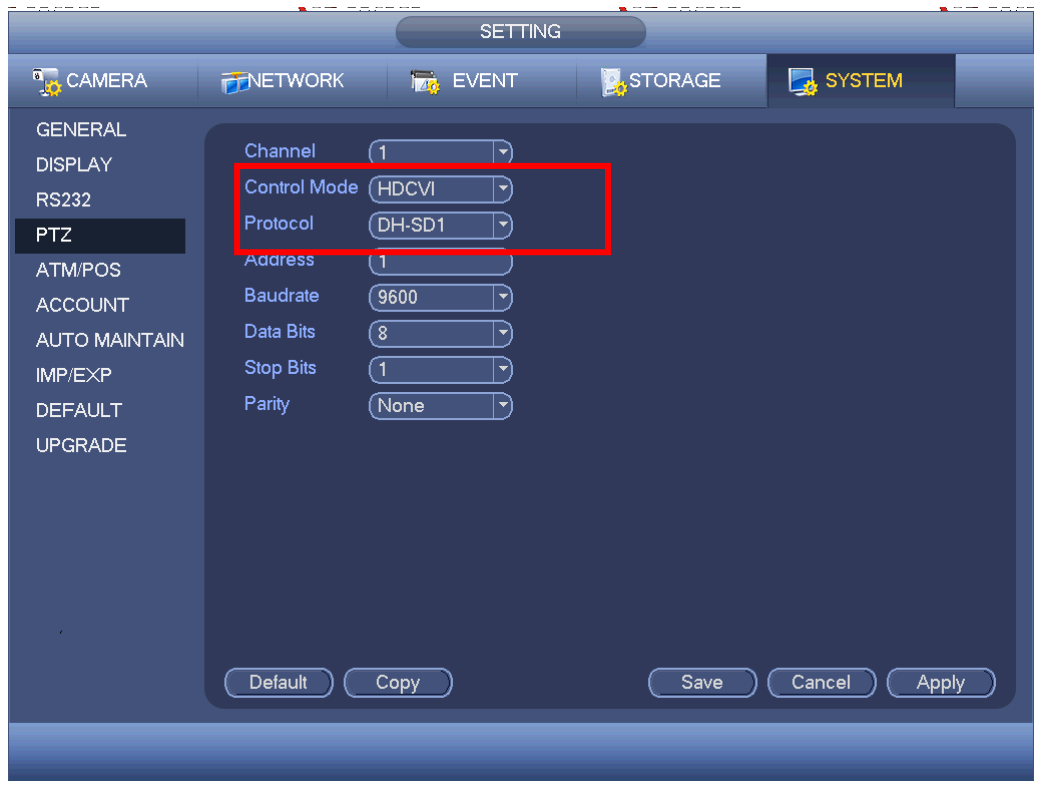

Рисунок 4-1

## <span id="page-14-2"></span>**4.2 Работа с меню**

Нажмите правую кнопку мыши и выберите «PTZ Control» (Настройка PTZ). Откроется меню «PTZ Setup» (Управление PTZ), показанное на рисунках 4-2 и 4-3.

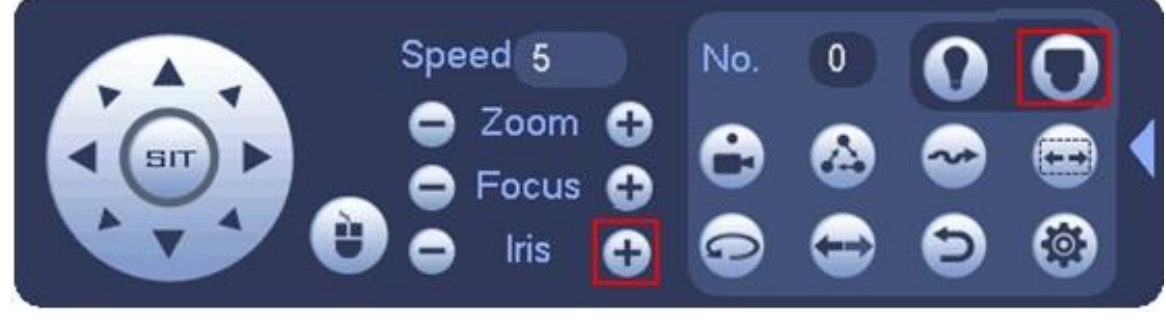

Рисунок 4-2

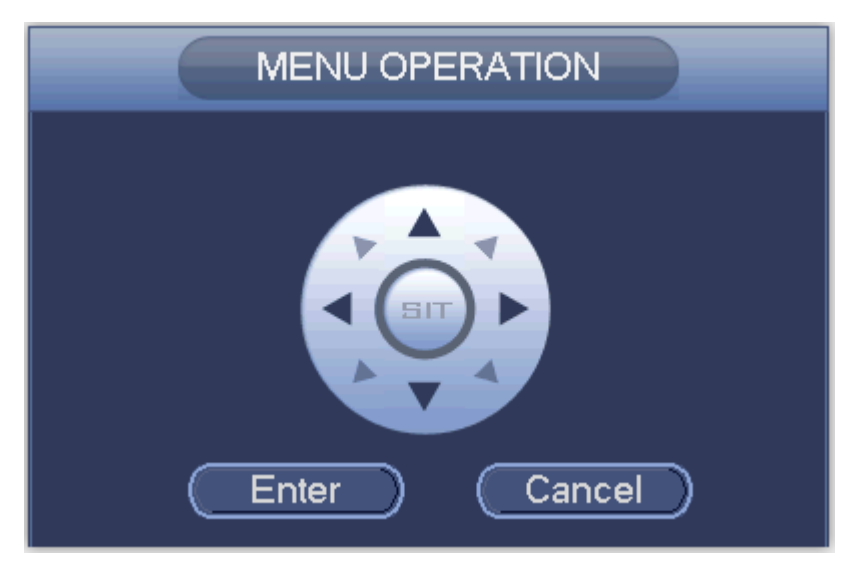

Рисунок 4-3

Подробнее о функциях кнопок см. в таблице 4-1.

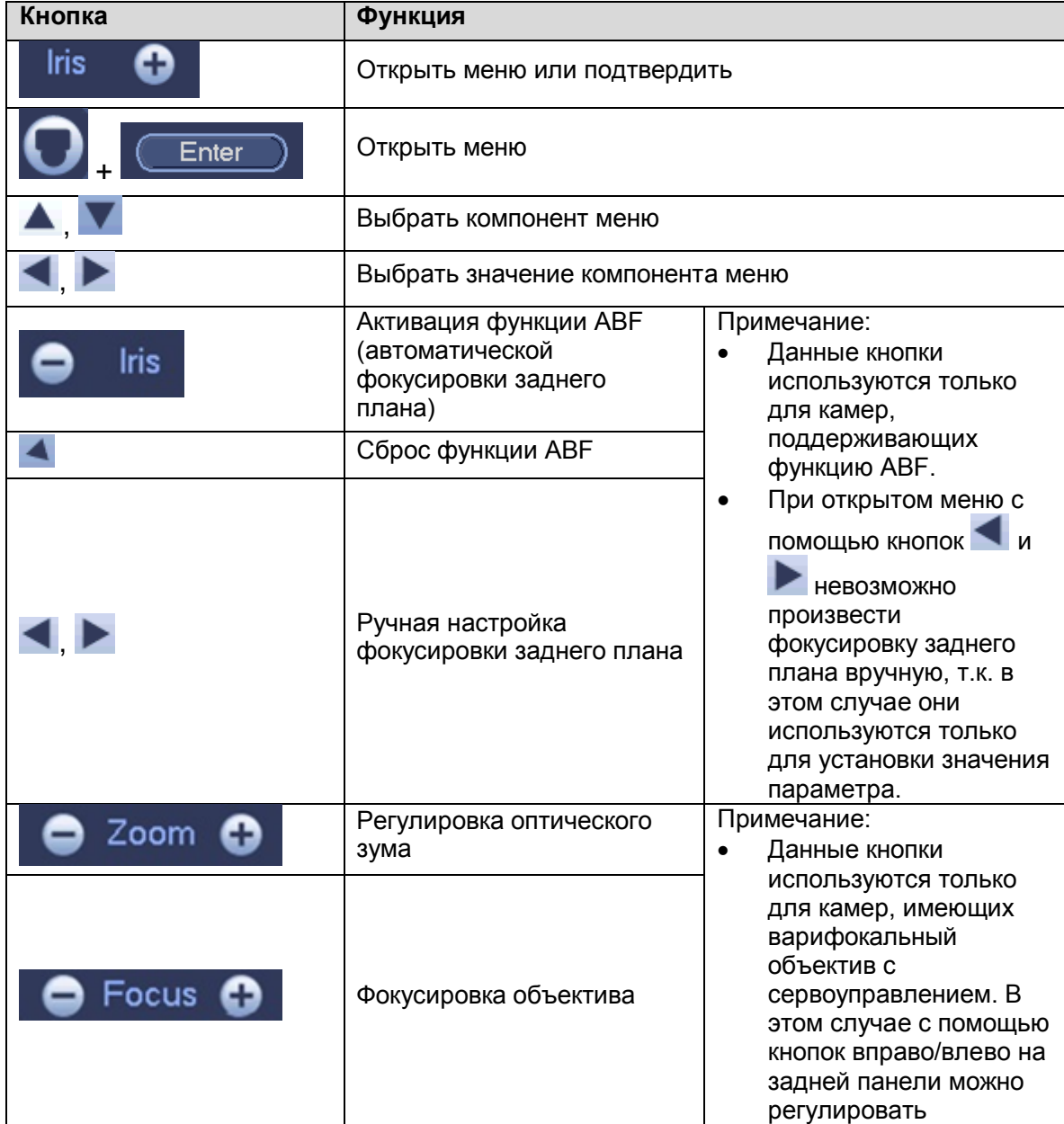

| оптический зум, а с    |
|------------------------|
| помощью кнопок         |
| вверх/вниз -           |
| настроить фокус        |
| объектива.             |
| При открытом меню      |
| кнопка-джойстик на     |
| задней панели не       |
| может использоваться   |
| для настройки зума и   |
| фокусировки, т.к. в    |
| этом режиме она        |
| предназначена для      |
| выбора пунктов меню и  |
| установки значений для |
| выбранного параметра.  |

Таблица 4-1

Окно основного меню показано на Рисунок 4-4.

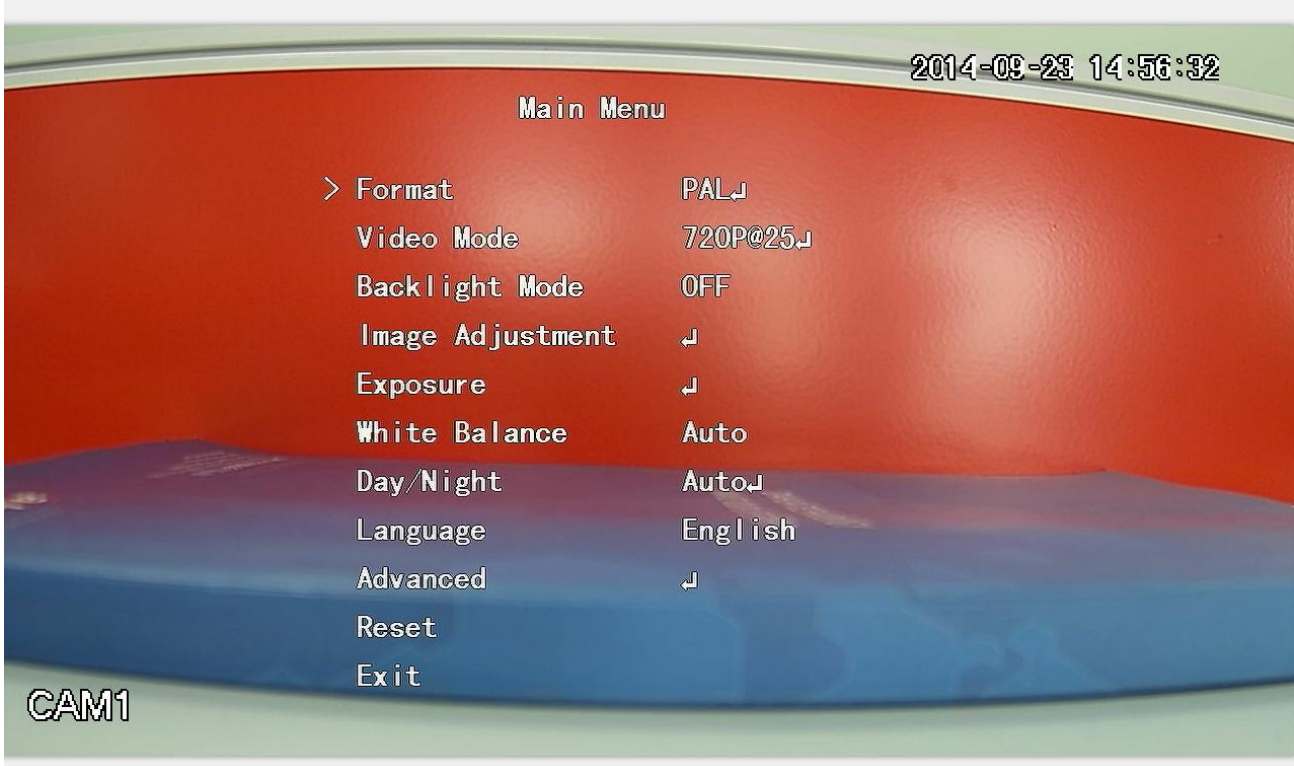

#### Рисунок 4-4

Если появляется сообщение « », нажмите «+» или кнопку «Confirm» (Подтвердить) в окне «Menu Operation» (Работа с меню), чтобы перейти ко второму окну меню. Нажмите кнопку «Return» (Возврат), чтобы перейти в предыдущее окно меню. Примечание:

Рабочий интерфейс, показанный на рисунках выше, используется для камер серии HCVRHG-AF. Для различных оконечных устройств используются разные интерфейсы. Точную информацию о работе с этими интерфейсами см. в соответствующих руководствах устройств HCVR.

Меню для разных устройств может незначительно отличаться. Чтобы получить более точную информацию, осмотрите само устройство.

#### **Примечание**

- **Настоящее руководство предназначено только для справки. Возможно небольшое отличие в пользовательском интерфейсе.**
- **Все описываемые здесь конструкции и программное обеспечение могут быть изменены без предварительного уведомления.**
- **Все упоминаемые здесь торговые марки и зарегистрированные зарегистрированные товарные знаки являются собственностью их соответствующих владельцев.**
- **При обнаружении каких-либо неясностей или разногласий просим обращаться к нам за разъяснениями.**
- **Более подробные сведения можно получить на нашем веб-сайте или у местного технического специалиста по обслуживанию.**

# **alhua**

**Dahua Technology Co., Ltd** Адрес: No.1199 Bin'an Road, Binjiang District, Hangzhou, China. Почтовый индекс: 310053 Телефон: +86-571-87688883 Факс: +86-571-87688815 Электронная почта: overseas@dahuatech.com Веб-сайт: www.dahuatech.com